## **Logowanie się na konto uczniowskie**

Platforma, na której będziesz uczyć się programowania nazywa się instakod . Twój nauczyciel założy Ci konto i przekaże wydruk z twoim loginem i hasłem. Janek dostał swój login i hasło i poniższą informację wkleił do zeszytu od informatyki.

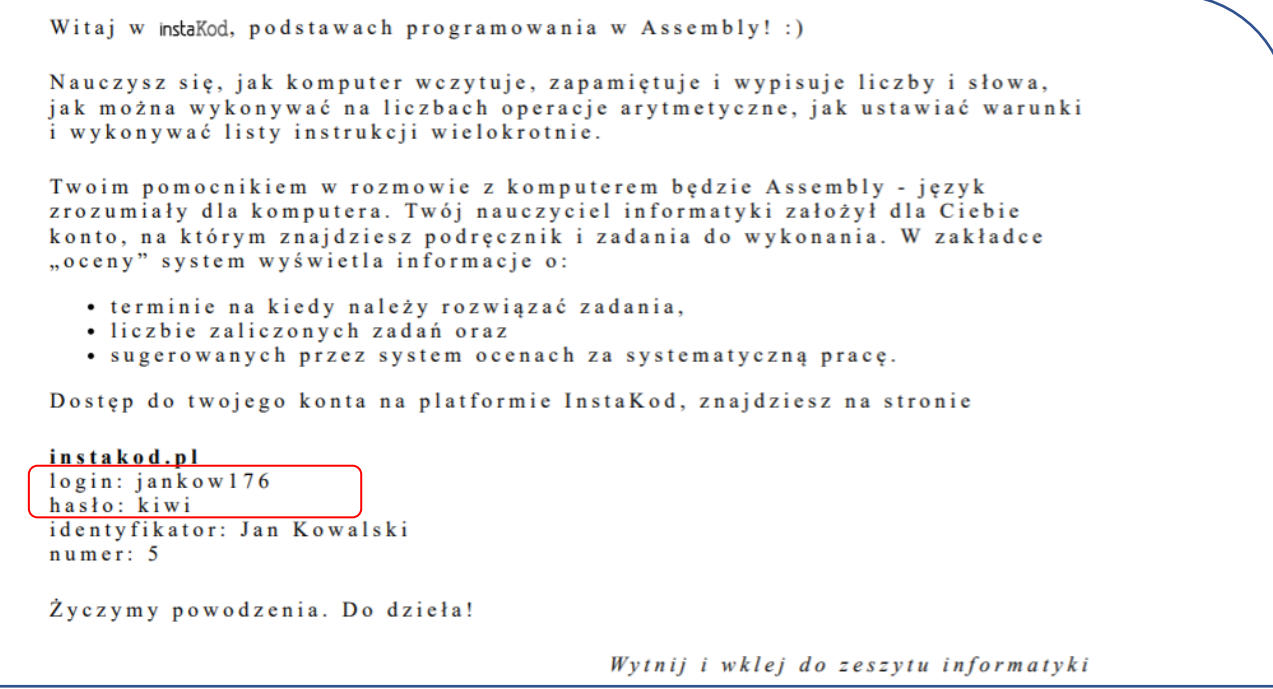

Uruchom przeglądarkę, np. Chrom, Edge, itp.

Wejdź na stronę [www.instakod.pl.](http://www.instakod.pl/)

Upewnij się, że wpisujesz ją w oknie przeglądarki, a nie w oknie wyszukiwarki, by nie musieć szukać jej wśród stron, które zawierają podobne frazy do "instakod".

Wciśnij guzik "Zaloguj się"

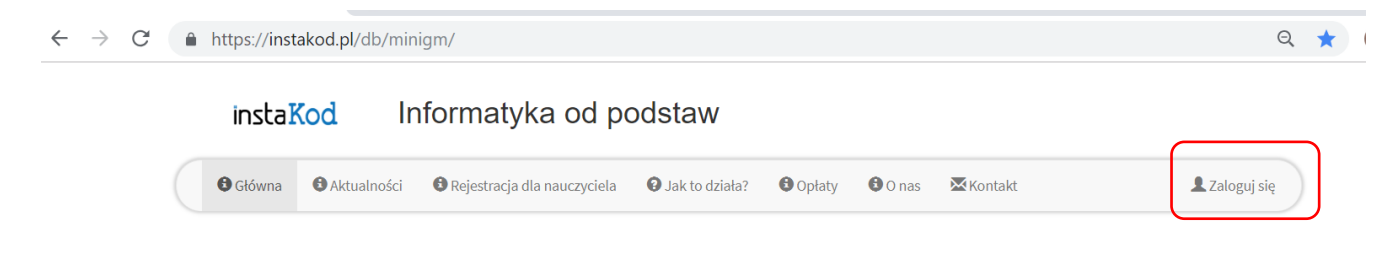

Wpisz swój login w oknie "Nazwa użytkownika" i wypełnij pole "Hasło". Następnie wciśnij guzik "Zaloguj się".

Uwaga: Upewnij się, że nie wpisujesz przed i po loginie spacji i nie masz włączonego CapsLock.

## Informatyka od podstaw instaKod

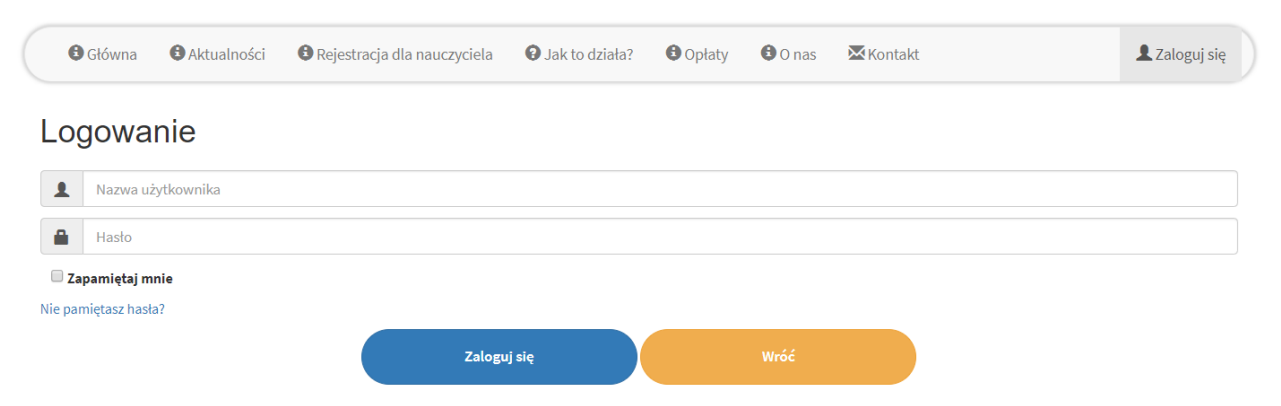

Witaj na swoim koncie! Pamiętaj by nie udostępniać nikomu swojego loginu i hasła.

- ➢ Jeśli zdarzy ci się zgubić login i hasło, idź do nauczyciela, przypomni ci je.
- $\triangleright$  Jeśli okaże się, że twój login i hasło "wyciekły" lub masz podejrzenie, że ktoś ma dostęp do twojego konta, to idź do nauczyciela i poproś o nowe hasło.

## **Panel ucznia**

- $\triangleright$  Menu "Wybierz lekcję", służy do przechodzenia między rozdziałami. Wybierz rozdział, który aktualnie realizujecie w klasie.
- ➢ W "Podręczniku" znajdziesz omówienie zagadnień związanych z danym rozdziałem.
- ➢ "Karty pracy" to zeszyt ćwiczeń, które należy wydrukować i wykonać tradycyjnie na papierze, bez wsparcia komputera.

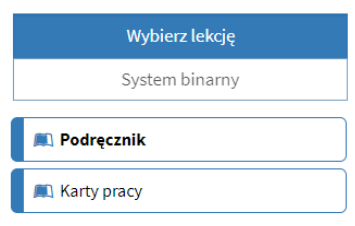

Naciśnij "Wybierz lekcję" by wybrać lekcję, którą aktualnie realizujecie w klasie. Są dwa typy lekcji. Pierwszy typ to takie lekcje, które zawierają podręcznik i karty pracy. Przykładem jest "System binarny". Kliknij w "Podręcznik" i przewijaj strona po stronie. Kliknij w "Karty pracy", a w oknie wyświetlą się karty do druku.

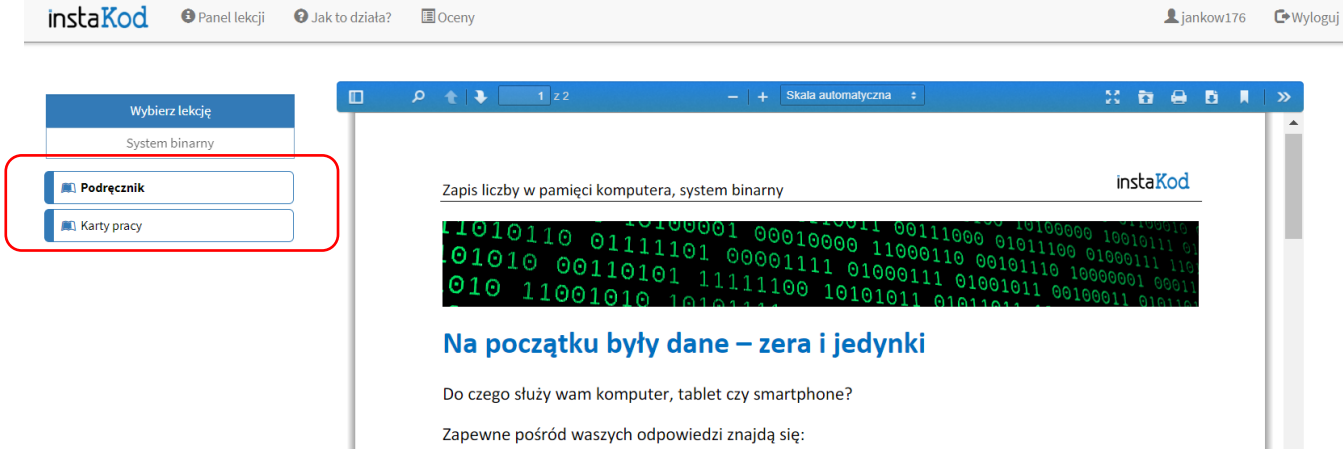

Gdy wybierzesz jeden z rozdziałów z podstaw programowania (drugi typ lekcji) zobaczysz, że zawierają on zadania programistyczne podzielone na:

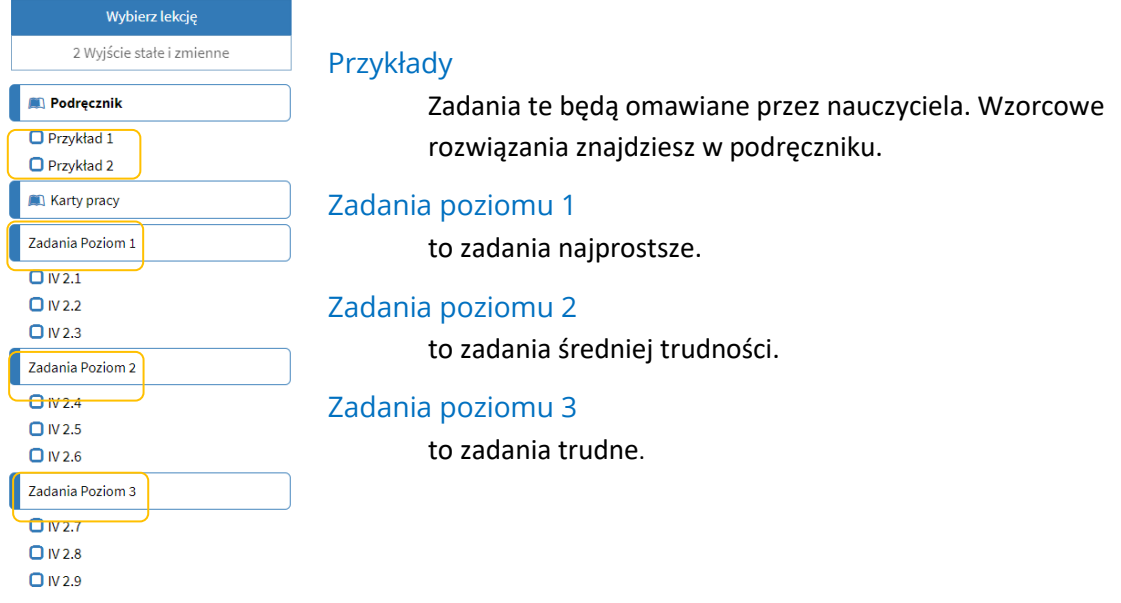

System proponuje oceny za Twoją pracę. Możesz je sprawdzić w zakładce "oceny".

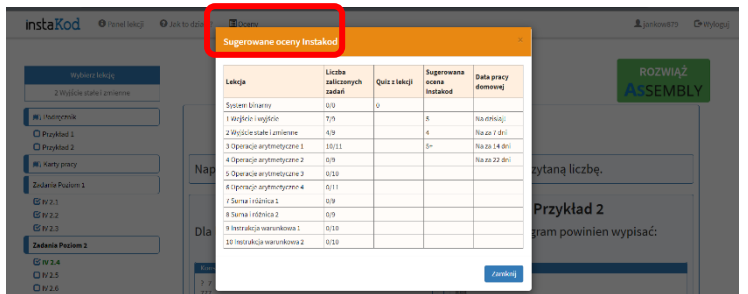

Za rozwiązane i zaliczone przez InstaKod zadania otrzymasz sugerowaną ocenę:

- 2 za 2 zadania,
- 3 za 3 zadania,
- 4 za od 4 do 6 zadań,
- 5 za od 7 do 9 zadań,
- 5+ za 10 lub więcej zadań.